西斯西斯 西斯西斯 **Test di Usabilità**  $\overleftrightarrow{\textcircled{\tiny d}}$ **めあめおめおめおめお** Report dei risultati dei test di usabilità あめあめ 尚下 西斯西斯 O in Designers Italia  $\mathbf{u}$ https://designers.italia.it/kit/test-usabilita/ Licenza [CC BY-SA 4.0](https://creativecommons.org/licenses/by-sa/4.0/deed.it) 5 Aprile 2023

# **Sito web esplorato: iisnervi.it**

MODERATORE Pallaro Elenia

 $-2722$ 

**Dati raccolti**

### **I numeri chiave delle sessioni di test:**

Partecipanti

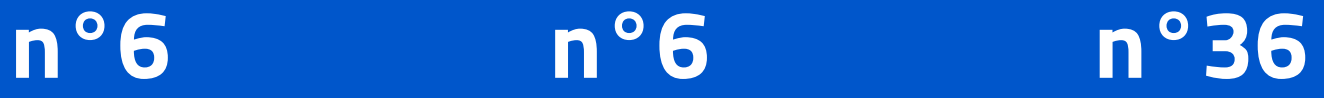

Task per partecipante Task superati con successo sul totale dei task

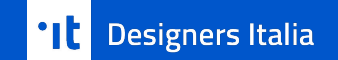

## **Il tasso di successo medio per partecipante di tutti i task è del**

# **100%**

 $[All. 8 (b)]$  $[All. 8 (b)]$  $[All. 8 (b)]$ 

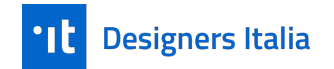

# **Il tasso di successo medio per task di tutti i partecipanti è:**

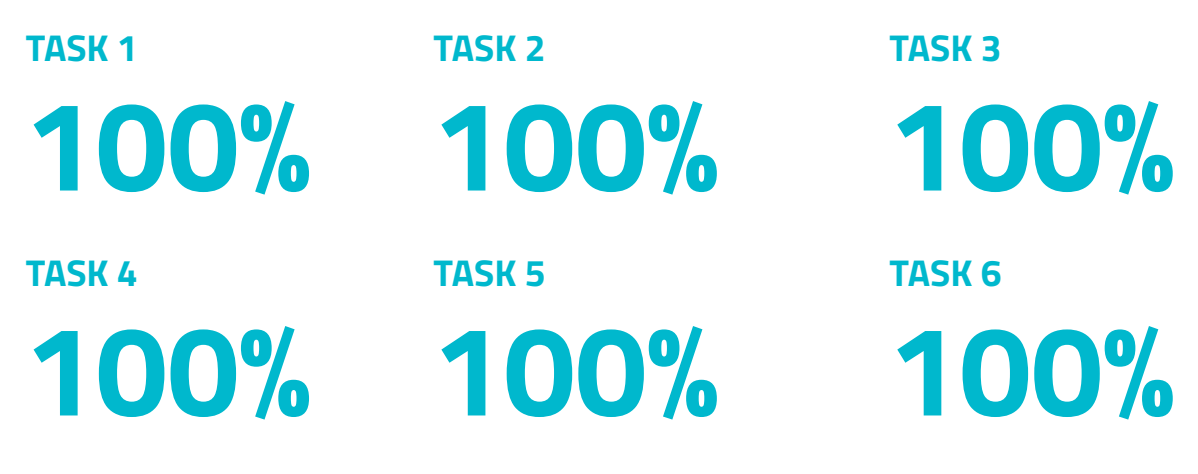

 $[All. 8 (c)]$  $[All. 8 (c)]$  $[All. 8 (c)]$ 

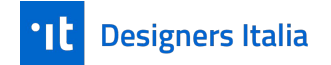

# **Il tasso di successo medio di tutti i task di tutti i partecipanti è:**

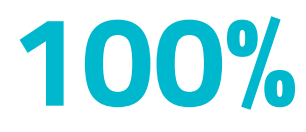

 $[All. 8 (d)]$  $[All. 8 (d)]$  $[All. 8 (d)]$ 

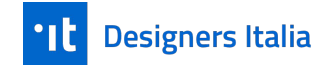

## **I valori risultanti dall'analisi dei questionari sono:**

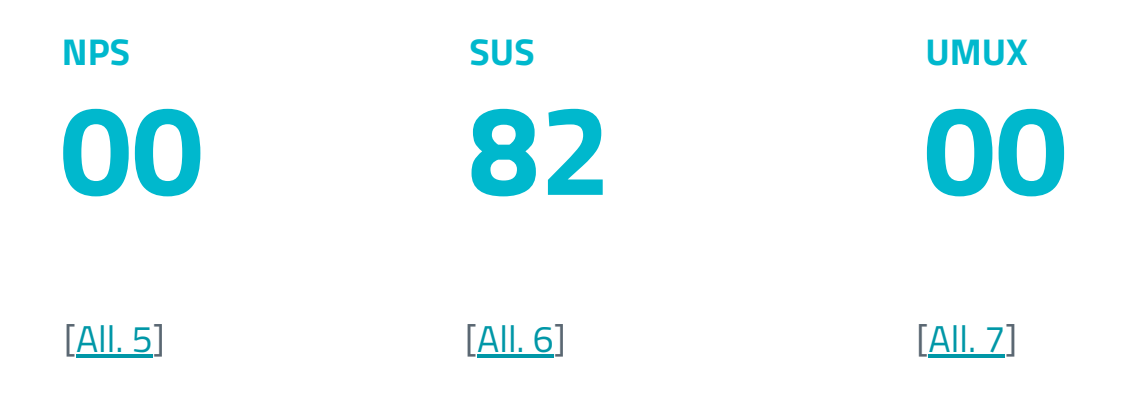

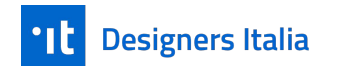

#### **Elenco dei task con relativo criterio di successo**

### **TASK 1**

#### **Orario scolastico in vigore**

Individuare la pagina in cui è inserito l'orario scolastico attualmente in vigore

#### **Download del file**

Apertura e download del file relativo

### **TASK 4**

#### **Ricerca sito**

Individuare i libri di testo per l'anno scolastico corrente

#### **Buona riuscita della ricerca**

Download dei PDF per un classe tipo.

### **Designers Italia**

### **TASK 2**

#### **Assegnazione aule / classi**

Individuare l'assegnazione delle classi ad ogni aula, secondo l'orario definitivo

#### **Download del file**

Aprire il file relativo all'orario scolastico e testare la facilità di download dei file.

### **TASK 5**

#### **Contatti**

Individuazione della voce per contattare l'Istituto

#### **Presenza dati e compilazione form**

Facilità di inserimento delle informazioni relative**.**

### **TASK 3**

#### **Indirizzi di studio dell'Istituto**

Individuare la pagina in cui sono inseriti i vari indirizzi di studio dell'Istituto

#### **Scelta del percorso di studi**

Navigabilità della pagina e scelta del relativo percorso di studi prescelto, apertura della pagina individuata

**TASK 6**

#### **Indirizzi di studio dell'Istituto**

Individuazione dell'organigramma

#### **Download del file**

Apertura e download del file relativo

**\*** Per **"criterio di successo 1"** si intende ogni pagina che soddisfi il task o ogni frammento di informazione che deve essere letto o capito in quella pagina;

\*\* Per **"criterio di successo 2"** ogni azione eseguita all'interno di quella pagina che sia necessaria e sufficiente per considerare il task riuscito.

#### **Problemi e criticità**

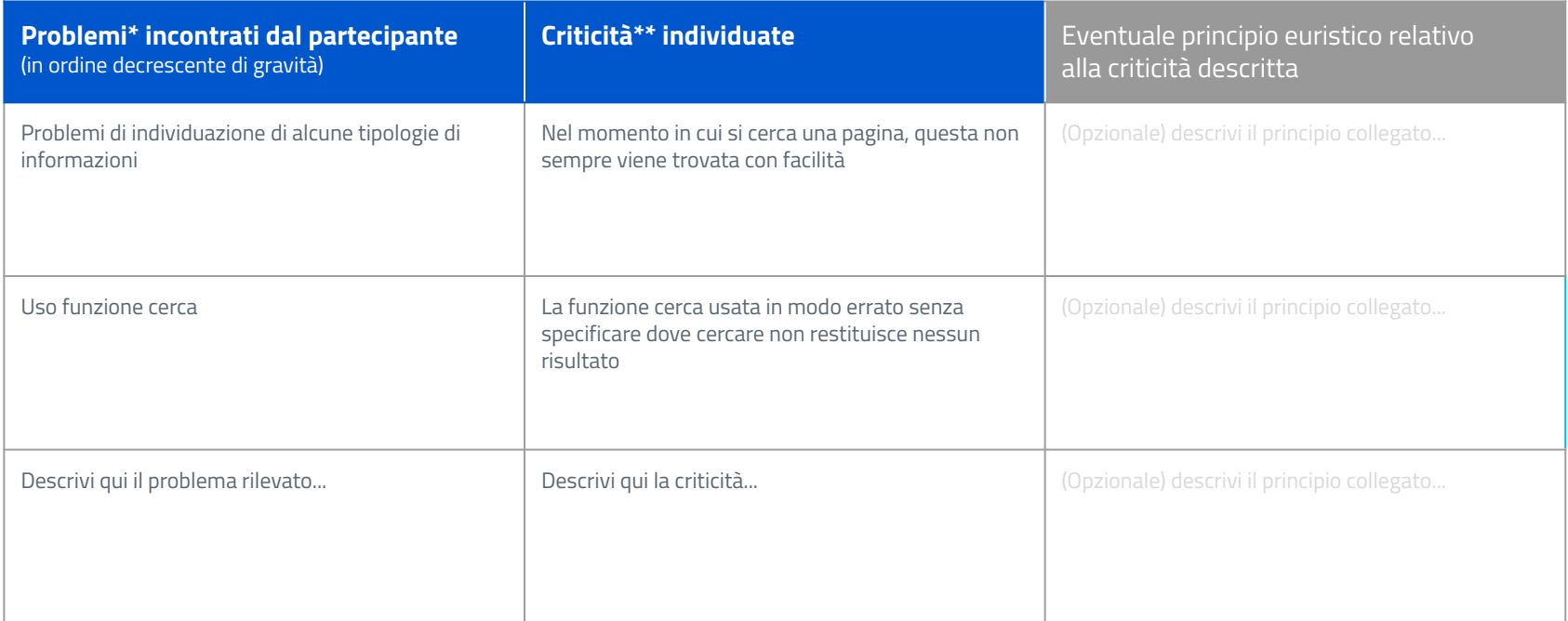

**\*** Per "**problema**" si intende una qualunque difficoltà manifestata dal partecipante durante il test, considerata con diversi gradi di gravità e trascritti/registrati dal conduttore. Per es.: il partecipante esita a lungo nel cliccare su un punto della pagina e dice che non sa dove andare, oppure commenta negativamente.

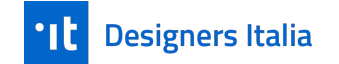

**\*\*** Per "**criticità**" s'intende un qualunque punto o funzionalità dell'interfaccia collegato al verificarsi di un problema del partecipante e riferibile alla violazione di un qualunque principio euristico di usabilità o, prima ancora, di buon senso. Ad es. un menu, l'etichetta di un link o un contenuto testuale che si possa ipotizzare provochino un'esperienza negativa nell'utente.

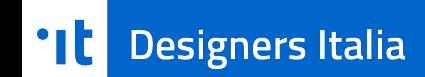

Quest'opera, realizzata per il progetto [Designers Italia](http://designers.italia.it/), è distribuita con Licenza [Creative Commons Attribuzione -](https://creativecommons.org/licenses/by-sa/4.0/deed.it) [Condividi allo stesso modo 4.0 Internazionale.](https://creativecommons.org/licenses/by-sa/4.0/deed.it) Copyright (c) 2021 Presidenza del Consiglio dei Ministri - Dipartimento per la trasformazione digitale. **Per rispettare i termini della licenza lascia questo testo/questa slide nella tua versione.**